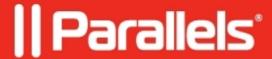

## Unable to login to Parallels RAS Console using SSO

• Parallels Remote Application Server

## **Symptoms**

Right after the upgrade of RAS I cannot authenticate to Parallels RAS Console using Single Sign-On method due to the error:

## Cause

The machine didn't reboot after installing Single Sign-On component

## Resolution

You must restart your system to make Single Sign-On authentication possible.

Reboot the machine and try again.

© 2024 Parallels International GmbH. All rights reserved. Parallels, the Parallels logo and Parallels Desktop are registered trademarks of Parallels International GmbH. All other product and company names and logos are the trademarks or registered trademarks of their respective owners.